## Описание вкладки Экспорт

Плагин для экспорта является надстройкой для расширения функциональности KBPublisher. Включение и настройка плагина выполняется на вкладке **Экспорт**: в Панели администратора откройте раздел **Настройки** и перейдите на вкладку **Плагины**. Чтобы воспользоваться функцией экспорта, вам необходимо [приобрести](https://www.kbpublisher.com/ru/kb/kak-kupit6-plagin-dlya-eksporta_325.html) **ключ плагина**, который покупается отдельно. Для пользователей KBPublisher Cloud существует возможность выбрать пакет, который включает в себя плагин для экспорта.

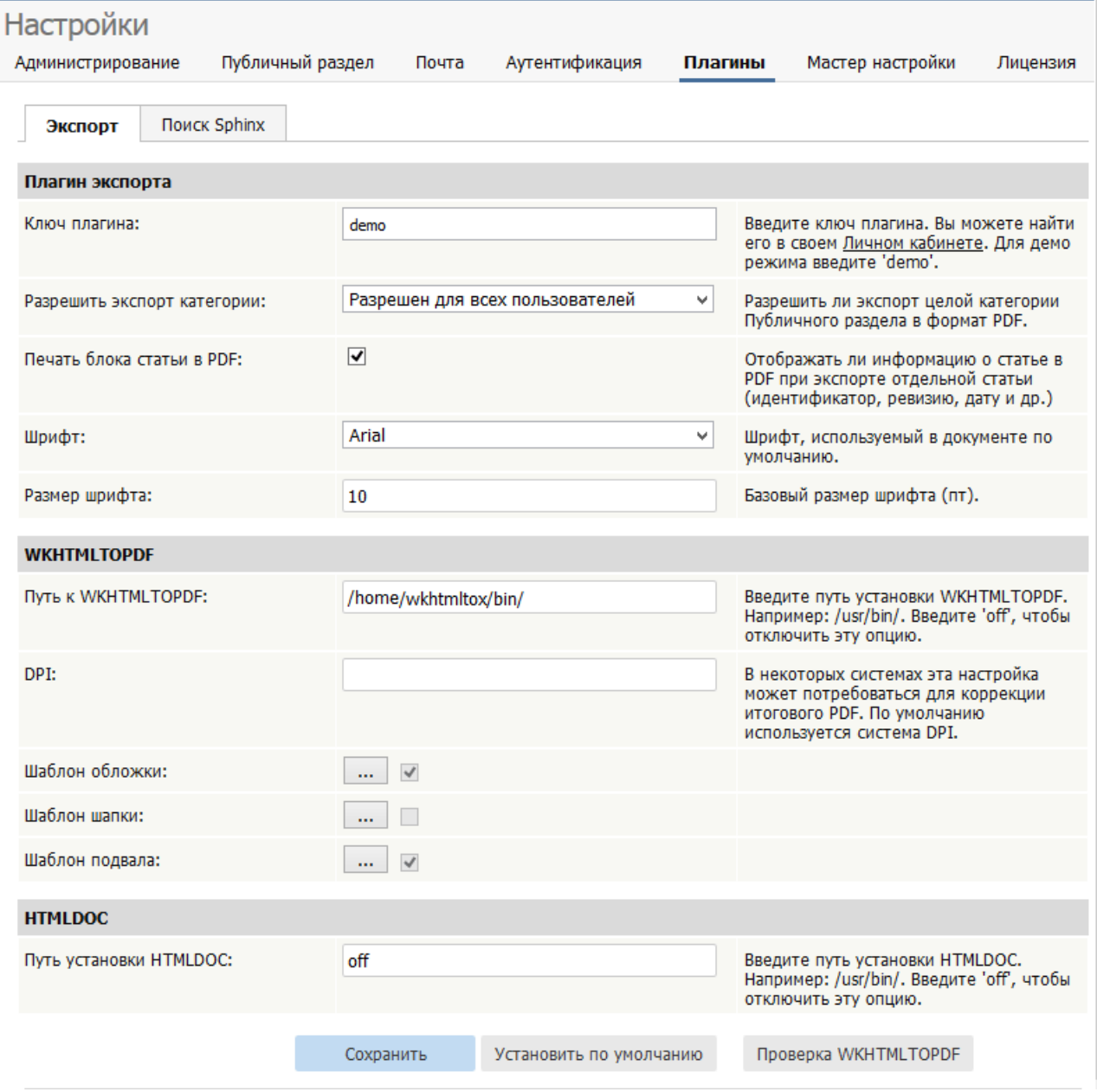

## **Плагин для экспорта**

- В поле **Ключ плагина** введите полученный ключ плагина. Чтобы попробовать функцию экспорта, введите demo. Обратите внимание, что документы, созданные в демо режиме, на каждой странице имеют водяной знак и ограничены по количеству.
- В поле **Разрешить экспорт** категории из выпадающего списка выберите, для кого разрешен экспорт целых категории в PDF. Доступны следующие опции: Не разрешен, Разрешен для всех пользователей, Только для зарегистрированных пользователей и Только для сотрудников.
- Установите флаг **Печать блока статьи в PDF**, если необходимо включить блок с информацией о статье при экспорте в PDF. Функция работает только в случае, когда в Публичном разделе статьи экспортируются по одной.
- В поле **Шрифт** из выпадающего списка выберите шрифт, используемый по умолчанию в тексте документа. Доступны следующие шрифты: Arial, Courier, Helvetica, Monospace, Sans Mono, Sans, Serif и Times.
- В поле **Размер шрифта** укажите базовый размер шрифта. Значение указывается в пунктах.

## **WKHTMLTOPDF**

Для создания PDF файлов установите программу [WKHTMLTOPDF](http://wkhtmltopdf.org) (рекомендуется) или HTMLDOC. Сторонние инструменты, такие как WKHTMLTOPDF, уже установлены и доступны для пользователей KBPublisher Cloud.

- В поле **Путь к WKHTMLTOPDF** укажите директорию, в которой установлена программа WKHTMLTOPDF. Например: /usr/bin/. Для отключения функции введите off.
- На некоторых системах может потребоваться настройка **DPI** для коррекции итогового PDF.
- В поле **Шаблон обложки** нажмите кнопку [**...**], чтобы просмотреть, отредактировать, включить или отключить шаблон титульной страницы. Если параметр включен, при экспорте категории шаблон добавляется на титульную страницу полученного PDF файла.
- В поле **Шаблон верхнего колонтитула** нажмите кнопку [**...**], чтобы просмотреть, отредактировать, включить или скрыть шаблон верного колонтитула. Если параметр включен, шаблон верхнего колонтитула добавляется на всех страницах, созданных в формате PDF.
- В поле **Шаблон нижнего колонтитула** нажмите кнопку [**...**], чтобы просмотреть, отредактировать, включить или скрыть шаблон нижнего колонтитула. Если параметр включен, шаблон нижнего колонтитула добавляется на всех страницах, созданных в формате PDF.

Флаг, расположенный около каждого поля, показывает, включен шаблон или нет. Обратите внимание, что описанные параметры шаблона работают только в случае, если вы используете WKHTMLTOPDF.

## **HTMLDOC**

Для создания PDF файлов и HTML страниц необходимо установить программу HTMLDOC. В поле **Путь установки HTMLDOC** укажите директорию, в которой установлена программа HTMLDOC. Например: /usr/bin/. Для отключения функции введите off.

ID статьи: 319 Последнее обновление: 22 мая, 2019 Обновлено от: Черевко Ю. Ревизия: 4 Руководство пользователя v8.0 -> Настройки -> Описание вкладки Экспорт <https://www.kbpublisher.com/ru/kb/entry/319/>